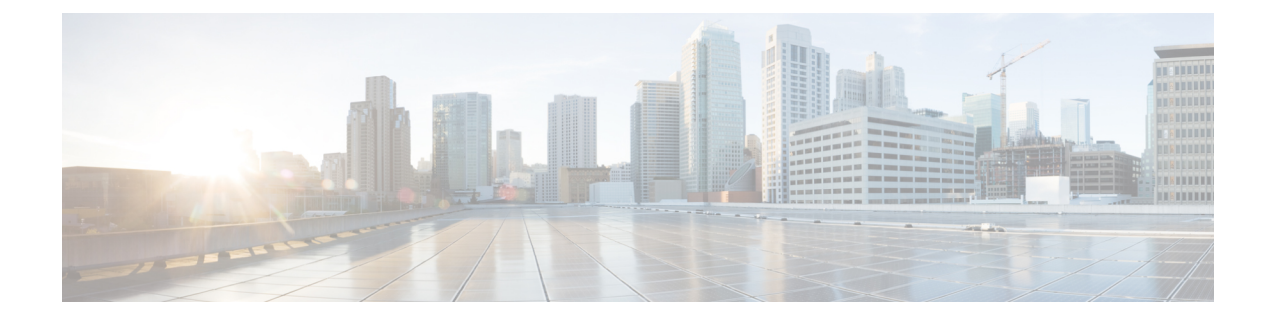

# ユニファイド コミュニケーション

- ユニファイドコミュニケーションの前提条件 (1 ページ)
- モバイルおよびリモート アクセスの概要 (16 ページ)
- Expressway による XMPP フェデレーション (18 ページ)
- Cisco XCP ルータの遅延再起動 (22 ページ)
- Jabber Guest サービスの概要 (22 ページ)
- Expressway の Meeting Server Web プロキシ (23 ページ)

# ユニファイドコミュニケーションの前提条件

# ユニファイド コミュニケーションのためのセキュアなトラバーサル ゾーン接続の設定

ユニファイド コミュニケーション機能(Mobile & Remote Access、または Jabber Guest など) には、Expressway-C と Expressway-E 間にユニファイド コミュニケーション トラバーサル ゾー ン接続が必要です。これには、以下が含まれます。

- Expressway-C と Expressway-E に適切なセキュリティ証明書をインストールする。
- Expressway-C と Expressway-E 間のユニファイド コミュニケーション トラバーサル ゾーン を設定する。

ユニファイドコミュニケーショントラバーサルゾーンは Expressway のトラバーサルペアごと に 1 つだけ設定します。つまり、Expressway-C クラスタに 1 つのユニファイド コミュニケー ション トラバーサル ゾーンと、Expressway-E クラスタに対応する 1 つのユニファイド コミュ ニケーション トラバーサル ゾーンです。 (注)

### **Expressway** のセキュリティ証明書のインストール

Expressway-C と Expressway-E 間の信頼を設定する必要があります。

- **1.** Expressway-C と Expressway-E の両方に適したサーバ証明書をインストールします。
	- 証明書には、**Client Authentication**拡張子を含める必要があります。システムにより、 ユニファイドコミュニケーション機能が有効になっている場合、この拡張子を指定せ ずにサーバ証明書をアップロードすることはできません。
	- Expressway には、証明書署名要求 (CSR) を生成する機能が組み込まれており、CSR を生成する場合に推奨される方法です。
		- 要求に署名する CA がクライアント認証拡張子を除外していないことを確認しま す。
		- 生成した CSR には、クライアント認証要求と有効化されたユニファイド コミュ ニケーション機能に関連するサブジェクト代替名が含まれます (ユニファイドコ ミュニケーションのサーバ証明書要件を参照してください)。
	- CSR を生成するか Expressway にサーバ証明書をアップロードするには、**[**メンテナン ス(**Maintenance**)**]** > **[**セキュリティ(**Security**)**]** > **[**サーバ証明書(**Server certificate**)**]** に移動します。新しいサーバ証明書を有効にするには、Expresswayを再起動する必要 があります。
- **2.** 両方のExpresswayにExpresswayのサーバ証明書に署名したCAの信頼できる認証局(CA) 証明書をインストールします。

展開されるユニファイドコミュニケーション機能に基づいて、次のように信頼要件が追加 されます。

**Mobile & Remote Access** を導入する場合:

- Expressway-C は Unified CM と IM&P の Tomcat 証明書を信頼する必要があります。
- 状況に応じて、Expressway-CとExpressway-Eの両方で、エンドポイントの証明書に署 名した認証局を信頼する必要があります。

#### **Jabber Guest** を導入する場合:

• JabberGuestサーバがインストールされると、自己署名証明書がデフォルトで使用され ます。ただし、信頼できる認証局によって署名された証明書をインストールできま す。Expressway-C に Jabber Guest サーバの自己署名証明書、または Jabber Guest サーバ の証明書に署名した CA の信頼済み CA 証明書をインストールする必要があります。

信頼できる認証局(CA)証明書を Expressway にアップロードするには、**[**メンテナンス (**Maintenance**)**]** > **[**セキュリティ(**Security**)**]** > **[**信頼できる **CA** 証明書(**Trusted CA certificate**)**]** を選択します。新しい信頼できる CA 証明書を有効にするには、Expressway を再起動する必要があります。

[Expressway](http://www.cisco.com/c/en/us/support/unified-communications/expressway-series/products-installation-and-configuration-guides-list.html) 構成ガイドページの『*Cisco Expressway* 証明書作成および使用導入ガイド』を参照 してください。

### 暗号化された **Expressway** トラバーサル ゾーンの設定

Expressway-C と Expressway-E 間のセキュアなトラバーサル ゾーン接続によってユニファイド コミュニケーション機能をサポートするには、次の手順を実行します。

- ゼロタイプの*UnifiedCommunications*トラバーサルを使用してExpressway-CとExpressway-E を構成します。これは自動的に適切なトラバーサル ゾーン(Expressway-C 上で選択され たときは、トラバーサル クライアント ゾーン、Expressway-E 上で選択されたときは、ト ラバーサル サーバ ゾーン)を設定します。そのゾーンは、[TLS 検証モード (TLS verify mode) ] が [オン (On) ] かつ [メディア暗号化モード (Media encryption mode) ] が [強制 暗号化(Force encrypted)]の状態で SIP TLS を使用します。
- 両方の Expressway はサーバ証明書を相互に信頼する必要があります。各 Expressway は、 クライアントとサーバーの両方として動作するので、各 Expressway の証明書がクライア ントとサーバーの両方で有効であることを確認します。
- Expressway は、CN(共通名)ではなく SAN 属性(サブジェクトの別名)を使用して、受 信した証明書を検証することに注意してください。
- H.323または暗号化されていない接続が必要な場合は、トラバーサルゾーンの別のペアを 構成します。

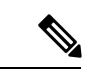

Expressway-C と Expressway-E の間で ICMP がブロックされている場合、「<Exp-E FQDN> cannot be reached」 というエラーが表示され、セキュアテストに失敗します。(TAC ラボで、 Expressway-C から ICMP クエリをドロップするように Expressway-E でファイアウォールルー ルを作成してシミュレート)。 (注)

安全なトラバーサルゾーンをセットアップするには

セキュアなトラバーサル ゾーンを設定するには、Expressway-C と Expressway-E を次のように 設定します。

#### ステップ **1 [**設定(**Configuration**)**]** > **[**ゾーン(**Zones**)**]** > **[**ゾーン(**Zones**)**]** へ移動します。

**ステップ2** [新規 (New) ] をクリックします。

ステップ **3** 次のようにフィールドを設定します(他のすべてのフィールドはデフォルト値のままにします)。

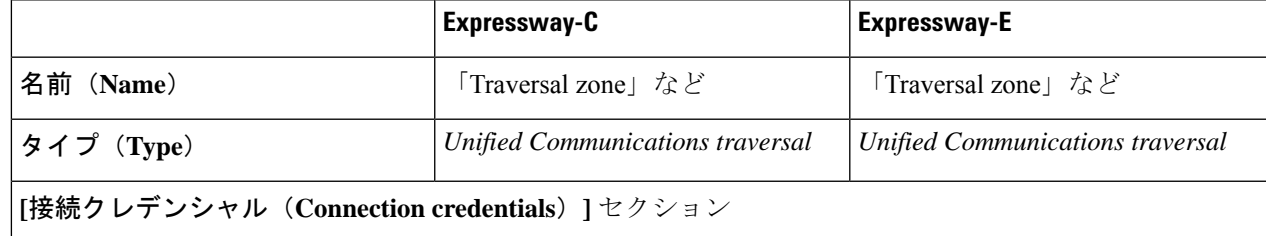

I

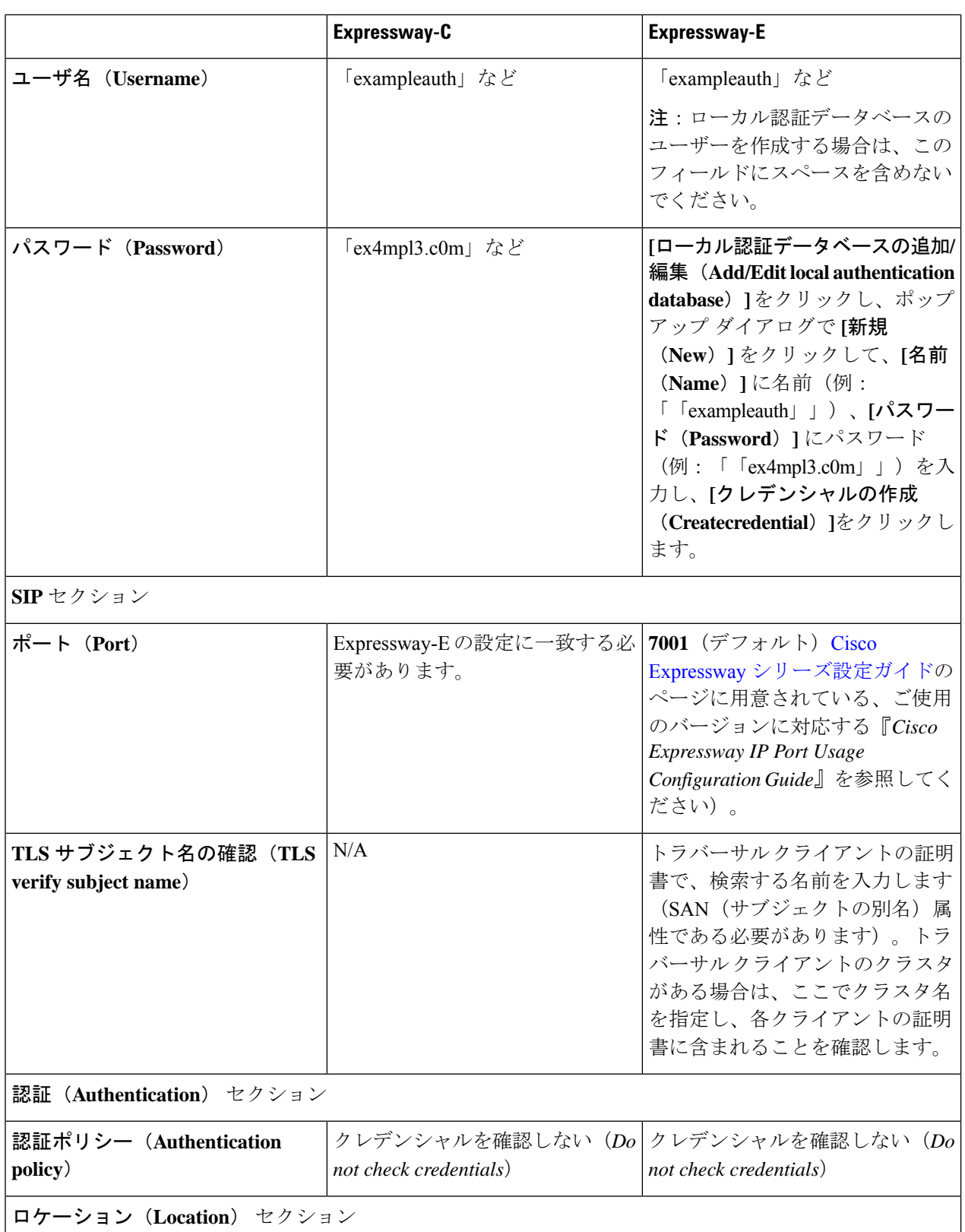

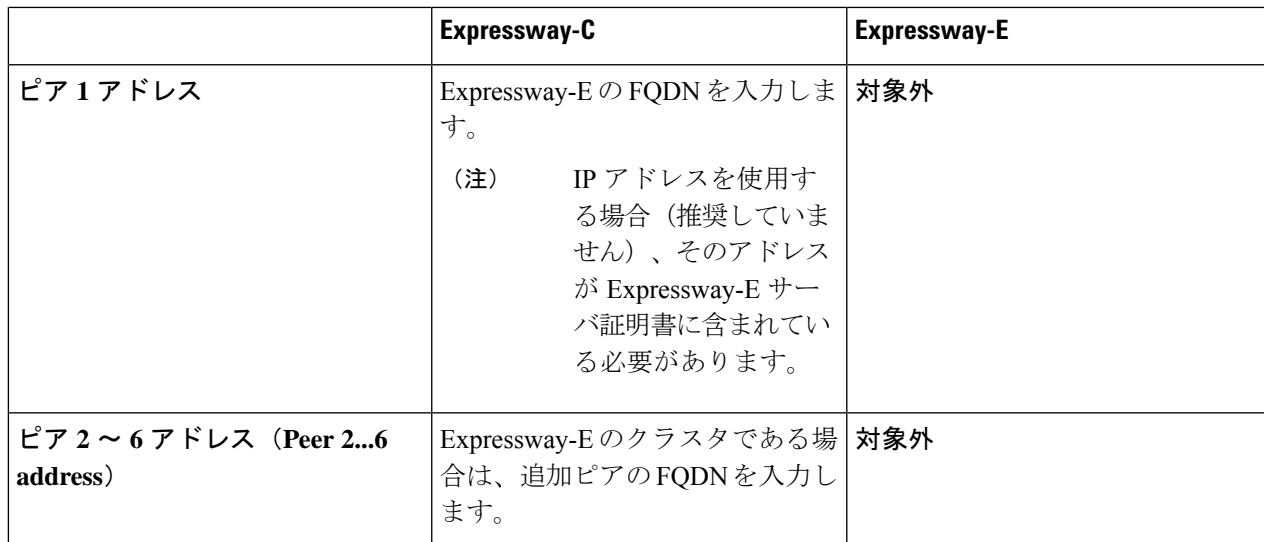

ステップ4 [ゾーンの作成 (Create zone) ] をクリックします。

## ユニファイド コミュニケーションのサーバ証明書要件

### **Cisco Unified Communications Manager** の証明書

Mobile & Remote Access で重要な Cisco Unified Communications Manager 証明書は、次の 2 つで す。

- *CallManager* 証明書
- *tomcat* 証明書

これらの証明書は Cisco Unified Communications Manager に自動的にインストールされ、デフォ ルトで自己署名されて同じ一般名 (CN) を持ちます。

CA によって署名された証明書を使用することを推奨します。ただし、自己署名証明書を使用 する場合、2 つの証明書の一般名は異なる必要があります。Expressway では同じ CN を持つ 2 つの自己署名証明書は許可されません。そのため、Expressway の信頼される CA リストで *CallManager* と *tomcat* の自己署名証明書の CN が同じ場合、Expressway はそのうちの 1 つしか 信頼できません。つまり、Expressway-C と Cisco Unified Communications Manager 間のセキュア HTTP またはセキュア SIP は失敗します。

また、シスコ コラボレーション システム リリース 10.5.2 内の製品に対して *tomcat* 証明書の署 名要求を生成する場合、[CSCus47235](https://tools.cisco.com/bugsearch/bug/CSCus47235) に注意する必要があります。ノードの FQDN がサブジェ クト代替名(SAN)エントリとして証明書に含まれるようにするため、この問題を回避する必 要があります[。「リリースノート」](https://www.cisco.com/c/en/us/support/unified-communications/expressway-series/products-release-notes-list.html)ページにある*ExpresswayX8.5.3*のリリースノートに回避策 の詳細が記載されています。

### **IM and Presence Service** の証明書

XMPP を使用する場合に重要となる IM and Presence Service 証明書は、次の 2 つです。

- *cup-xmpp* 証明書
- *tomcat* 証明書

CA によって署名された証明書を使用することを推奨します。ただし、自己署名証明書を使用 する場合、2 つの証明書の一般名は異なる必要があります。Expressway では同じ CN を持つ 2 つの自己署名証明書は許可されません。*cup-xmpp* 証明書と *tomcat*(自己署名)証明書が同じ CN を持つ場合、Expressway はそのうちの 1 つしか信頼せず、Cisco Expressway サーバと IM and Presence Service サーバ間の一部の TLS 試行が失敗します。詳細については、[CSCve56019](https://bst.cloudapps.cisco.com/bugsearch/bug/cscve56019) を参照してください。

### **Expressway** 証明書

Expresswayの証明書署名要求 (CSR) ツールでは、Expressway でサポートされるユニファイド コミュニケーション機能に適した関連するサブジェクト代替名 (SAN)について確認が求めら れ、組み込まれます。

次の表は、どのユニファイド コミュニケーションの機能にどの CSR 代替名の要素が適用され るかを示します。

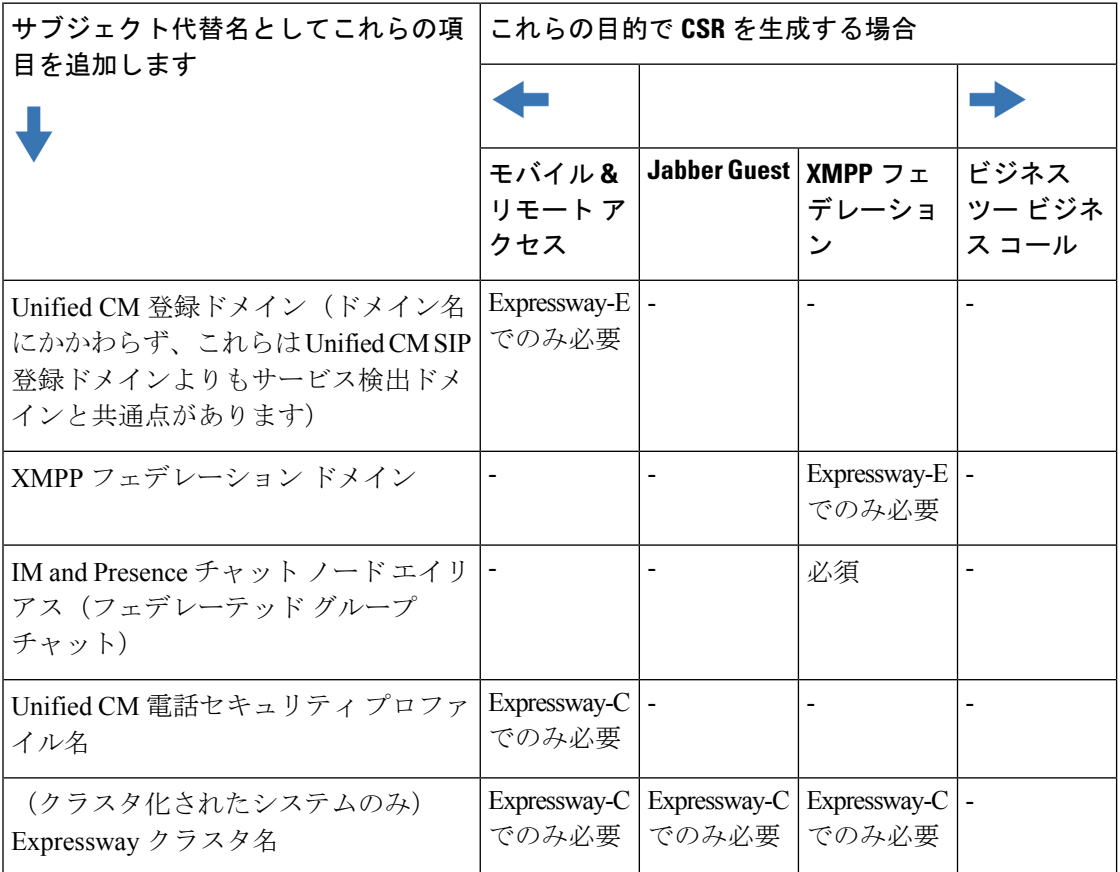

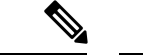

(注)

- チャット ノード エイリアスを追加するか、名前を変更する場合、Expressway-C 用の新し いサーバ証明書の作成が必要になることがあります。つまり、IM andPresence ノードが追 加されるか名前が変更される場合、または新しい TLS 電話セキュリティ プロファイルが 追加される場合などです。
	- 新しいチャット ノード エイリアスがシステムに追加される場合、または CM か XMPP フェデレーション ドメインが変更される場合は、新しい Cisco Expressway-E の証明書を作 成する必要があります。
	- 新しくアップロードされたサーバ証明書を有効にするには、Expresswayを再起動する必要 があります。

Expressway-C/Expressway-E の個々の機能要件についての詳細は、次のとおりです。

#### **Expressway-C** のサーバ証明書の要件

Expressway-Eサーバ証明書には、そのサブジェクト代替名(SAN)のリストに次の要素が含ま れる必要があります。

• Un**ifiedCM**電話セキュリティプロファイル名:暗号化されたトランスポートライン(TLS) 用に設定され、リモートアクセスを必要とするデバイスに使用される Unified CM の電話 セキュリティプロファイルの名前。完全修飾ドメイン名 (FQDN) 形式を使用し、複数の エントリをカンマで区切ります。

Expressway-Cの既存のクラスタに新しいExpressway-Cノードを追加する間は、新しいノー ドの証明書署名要求(CSR)を生成する必要があります。CUCMでモバイルおよびリモー トアクセス(CUCM)クライアントの安全な登録が必要な場合、CUCMに安全なプロファ イル名を付ける必要があります。「Unified CM Phone のセキュリティプロファイル名」が CUCMデバイスのセキュリティプロファイルの名前またはホスト名だけである場合、新し いノードでの CSR の作成は失敗します。これにより、管理者は **[**安全な電話機プロファイ ル(**Secure Phone Profile**)**]** ページの下で、CUCM で 「Unified CM Phone のセキュリティ プロファイル名」の値を変更する必要があります。

X12.6 から、Unified CM のセキュリティプロファイル名は完全修飾ドメイン名(FQDN) である必要があります。名前、ホスト名、または値だけでは使用できません。

たとえば、jabbersecureprofile.domain.com、DX80SecureProfile.domain.com

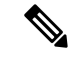

FQDN は複数レベルで構成できます。各レベルの名前に使用でき るのは文字、数字、ハイフンのみで、各レベルはピリオド(ドッ ト)で区切ります。レベル名はハイフンで開始または終了できま せん。また、最後のレベル名は文字で開始する必要があります。 (注)

エンドポイントはOAuth認証機能をサポートしています。電話セキュリティプロファイル の構成詳細は次のとおりです。

- **1.** エンドポイントは、デバイスセキュリティモードが *[*暗号化(*Encrypted*)*]* に設定さ れ、**OAuth**認証が有効になっている電話セキュリティプロファイルにリンクされてい るため、電話のセキュリティプロファイル名がExpressway-C証明書のサブジェクト代 替名(SAN)リストに含まれている必要はありません。
- **2.** エンドポイントは、デバイスセキュリティモードが*[*暗号化(*Encrypted*)*]*に設定され ているが、OAuth 認証が有効になっていない電話セキュリティプロファイルにリンク されている場合、電話のセキュリティプロファイル名が Expressway-C 証明書のサブ ジェクト代替名(SAN)リストに含まれている必要があります。

代替名としてセキュア電話プロファイルを持つことは、UnifiedCMがそのプロファイルを 使用するデバイスからメッセージを転送する場合に、Expressway-Cとトランスポートライ ンシグナリング (TLS) 経由で通信できることを意味します。

• **IM and Presence** チャット ノード エイリアス(フェデレーテッド グループ チャット): IM and Presence サーバで設定されるチャットノードエイリアス(たとえば

**chatroom1.example.com**)。これらは、フェデレーテッド連絡先との TLS を介したグ ループ チャットをサポートするユニファイド コミュニケーション XMPP フェデレーショ ン導入にのみ必要です。

Expressway-C は一連の IM&P サーバを検出すると、CSR にチャット ノード エイリアスを 自動的に含めます。

CSR を生成するときは、チャット ノード エイリアスに DNS 形式を使用することを推奨し ます。Expressway-E サーバ証明書の代替名には、同一のチャット ノード エイリアスを含 める必要があります。

図 **<sup>1</sup> : Expressway-C** の **CSR** ジェネレータでのセキュリティプロファイルおよびチャットノードエイリアスに対するサブ ジェクト代替名の入力

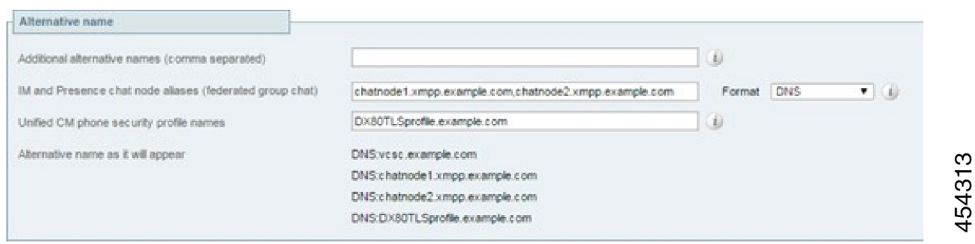

#### **Expressway-E** のサーバ証明書の要件

Expressway-Eサーバ証明書には、そのサブジェクト代替名 (SAN)のリストに次の要素が含ま れる必要があります。Expressway-Eが他のFODNによって知られている場合は、すべてのエイ リアスがサーバ証明書 SAN に含まれている必要があります。

• **Unified CM** 登録ドメイン:Unified CM の登録用に Expressway-C で設定されているすべて のドメイン。エンドポイント デバイスと Expressway-E 間のセキュアな通信に必要です。

Expresswayの設定と Expressway-Eの証明書に使用される Unified CM登録ドメインは、サー ビス検出時に **\_collab-edge** DNS SRV レコードをルックアップするモバイルおよびリモー ト アクセス クライアントによって使用されます。これにより、Unified CM での MRA 登 録が有効になり、サービス検出に役立ちます。

これらのサービス検出ドメインはSIP登録ドメインと一致することもしないこともありま す。これは展開方法により異なるため、一致する必要はありません。たとえば、社内ネッ トワークの Unified CM で .local または類似するプライベート ドメインを使用し、 Expressway-E FQDN とサービス検出にパブリック ドメイン名を使用する展開の場合、 Expressway-E の証明書にパブリック ドメイン名を SAN として含める必要があります。 Unified CM で使用するプライベート ドメイン名を含める必要はありません。エッジ ドメ インのみを SAN としてリストする必要があります。

*DNS* 形式を選択し、必要な FQDN を手動で指定します。複数のドメインが必要な場合は FQDNをカンマで区切ります。代わりに*CollabEdgeDNS*形式を選択すると、入力したドメ インにプリフィックス **collab-edge.** が追加されます。この形式は、トップ レベル ドメイン を SAN として含めたくない場合に推奨されます(次のスクリーンショットの例を参照し てください)。

• **XMPP** フェデレーション ドメイン:ポイントツーポイント XMPP フェデレーションに使 用するドメイン。これらは、IM&P サーバで設定され、XMPP フェデレーション用のドメ インとして Expressway-C でも設定する必要があります。

*DNS* 形式を選択し、必要な FQDN を手動で指定します。複数のドメインが必要な場合は FQDN をカンマで区切ります。

- $\label{eq:1} \bigotimes_{\mathbb{Z}}\mathbb{Z}_{\mathbb{Z}}$
- *XMPPAddress* 形式を使用しないでください。この形式は CA に よってサポートされない可能性があり、Expresswayソフトウェア の将来のバージョンでは廃止される可能性があります。 (注)
	- **IM and Presence** チャット ノード エイリアス(フェデレーテッド グループ チャット): Expressway-Cの証明書で入力されたものと同じチャットノードエイリアスのセット。フェ デレーテッド連絡先との TLS を介したグループ チャットをサポートする音声とプレゼン スの導入にのみ必要です。

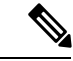

チャットノードエイリアスのリストは、Expressway-C対応の「**CSR** の作成(**Generate CSR**)」ページからコピーできます。 (注)

図**<sup>2</sup> :Expressway-E**の**CSR**ジェネレータでの**UnifiedCM**登録ドメイン、**XMPP**フェデレーションドメイン、およびチャッ ト ノード エイリアスに対するサブジェクト代替名の入力

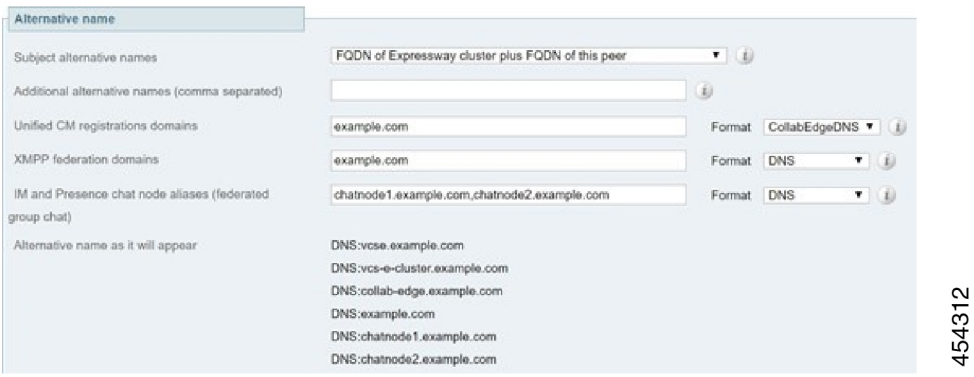

詳細については、[Expressway](http://www.cisco.com/c/en/us/support/unified-communications/expressway-series/products-installation-and-configuration-guides-list.html) 構成ガイドページの『*Cisco Expressway* 証明書作成および使用導 入ガイド』を参照してください。

#### **MRA** オンボードを使用する場合の **mTLS** 証明書

MRA 上でアクティベーション コード オンボードを有効にすると、相互 TLS に必要な CA 証明 書が自動的に生成されます (相互 TLS はアクティベーション コード オンボードの必須要件で す)。証明書は、信頼された CA 証明書のあるページからアクセスするための mTLS 用 CA 証明 書ページで使用できます(**[**メンテナンス(**Maintenance**)**]** > **[**セキュリティ(**Security**)**]** > **[**信 頼された **CA** 証明書(**Trusted CA certificate**)**]**)。

### ドメイン証明書および **Sever Name Indication** の管理

Cisco Hosted Collaboration Solution (HCS) の一部であるマルチテナンシーにより、サービスプ ロバイダーは複数のテナント間で Expressway-E クラスタを共有できます。

TLS 内のサーバ名指定 (SNI) プロトコル拡張を使用して、Expressway は、TLS ハンドシェイ ク中にクライアントに提供できるドメイン固有の証明書を保存および使用できるようになりま した。この機能により、マルチテナント環境で MRA を介して登録したエンドポイントのシー ムレスな統合が可能になり、証明書のドメイン名がクライアントのドメインと一致するように なります。TLS ハンドシェイク中、クライアントは *ClientHello* 要求に SNI フィールドを含め ます。Expresswayは証明書ストアを検索し、SNIホスト名との一致を探そうとします。一致が 見つかった場合、ドメイン固有の証明書がクライアントに返されます。

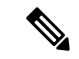

マルチテナントモードでは、Cisco Expressway-E の **[**システム(**System**)**]** > **[DNS]** ページで、 DNSに設定されているホスト名と一致するようにシステムのホスト名を設定する必要がありま す(X8.10.1より前では大文字と小文字が区別されます。X8.10.1以降は大文字と小文字は区別 されません)。このようにしなければ、Cisco JabberクライアントをMRAに正常に登録できま せん。 (注)

Cisco Hosted [Collaboration](http://www.cisco.com/c/en/us/support/unified-communications/hosted-collaboration-solution-hcs/tsd-products-support-series-home.html) Solution ページの『マルチテナントおよび *Cisco Expressway*』を参照 してください。

### **SNI** のコール フロー

- **1.** 登録されている MRA クライアントで、ユーザが **bob@example.com** と入力します。こ こで、**example.com** はユーザのサービス ドメイン(クラスタ ドメイン)です。
- **2.** クライアントが DNS 解決を行います。
	- **1. collab-edge. tls.example.com** に対して DNS SRV 要求を送信します。
	- **2.** DNS が要求に応答します。
		- 単一のテナント設定の場合:通常、DNS応答にはサービスドメイン内のホスト名 (たとえば、**mra-host.example.com**)が含まれます。
		- マルチテナント設定の場合:DNSが代わりに、サービスプロバイダーのドメイン 内のサービスプロバイダーのMRAホスト名を返す場合があります。これは、ユー ザのサービス ドメインとは異なります(たとえば、**mra-host.sp.com**)。
- **3.** クライアントが SSL 接続を設定します。
	- **1.** クライアントは、SSL ClientHello リクエストに SNI 拡張子を付けて送信します。
		- DNSによって返されたホスト名がユーザのサービスドメインと同じドメインを持 つ場合、DNS ホスト名は SNI server\_name(変更なし)で使用されます。
		- それ以外の場合、ドメインが一致しなければ、クライアントは SNI server name を DNS ホスト名とサービス ドメインに設定します(たとえば、DNS から **mra host.sp.com** が返されるのではなく、**mra-host.example.com** が返されま す)。
	- **2.** Expressway-Eが証明書ストアを検索し、SNIホスト名と一致する証明書を検索します。
		- 一致するものが見つかると、Expressway-E は証明書(SAN/dnsName=SNI ホスト 名)を返信します。
		- それ以外の場合、MRA はプラットフォーム証明書を返します。
	- **3.** クライアントがサーバの証明書を検証します。
		- 証明書が検証されると、SSL セットアップが続行され、SSL セットアップが正常 に終了します。
		- それ以外の場合、証明書エラーが発生します。
- **4.** アプリケーション データが開始されます。

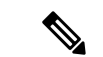

SIP と HTTPS の場合は、アプリケーションが SSL ネゴシエーションを即座に開始します。 XMPP の場合は、クライアントが XMPP StartTLS を受信すると、SSL 接続が開始されます。 (注)

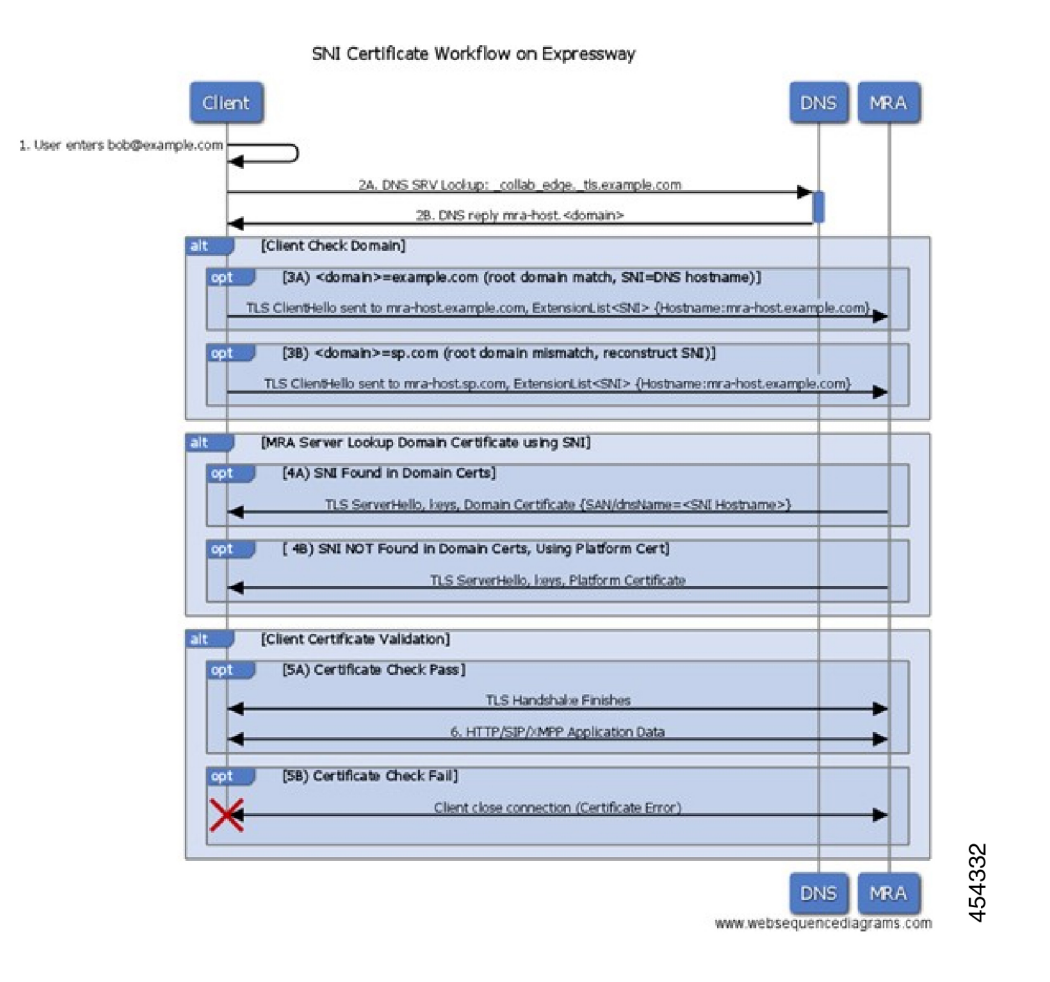

### **Expressway** のドメイン証明書の管理

Expressway のドメイン証明書は、「ドメイン証明書(**Domain certificates**)」ページ(**[**メンテ ナンス(**Maintenance**)**]** > **[**セキュリティ(**Security**)**]** > **[**ドメイン証明書(**Domain certificates**)**]**)で管理します。これらの証明書は、マルチテナント環境で複数の顧客が TLS 暗号化と HTTPS 経由の Web ブラウザを使用してクライアントシステムと通信するために Expressway-E クラスタを共有している場合に、ドメインを識別するために使用されます。[ド メイン証明書(domain certificate)] ページを使用すると、次のことを実行できます。

- 現在ロードされている証明書に関する詳細の表示
- 証明書署名要求(CSR)を生成します。
- 新しいドメイン証明書のアップロード

• ACME (Automated Certificate Management Environment) サービスが自動的に CSR を ACME プロバイダーに送信して、生成された証明書を自動的に展開するように設定します。

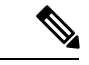

RSA キーに基づく証明書を使用することを強く推奨します。DSA キーに基づく証明書など他 のタイプの証明書はテストされておらず、あらゆるシナリオで Expressway と連携するとは限 りません。「信頼できる **CA** 証明書(**Trusted CA certificate**)」 ページを使用して、この Expressway で信頼されている認証局(CA)の証明書のリストを管理します。 (注)

#### 現在アップロードされているドメイン証明書の表示

ドメインをクリックすると、ドメイン証明書データ セクションに、現在 Expressway にロード されている特定のドメイン証明書に関する情報が表示されます。

現在アップロードされているドメイン証明書ファイルを表示する場合、人間可読形式で表示す るには **[**表示(復号化)(**Show (decoded)**)**]** をクリック、または RAW 形式でファイルを表示 するには **[**表示(**PEM** ファイル)(**Show (PEM file)**)**]** をクリックします。

現在アップロードされているドメインを削除するには、**[**削除(**Delete**)**]** をクリックします。

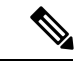

ドメイン証明書を期限切れにしないでください。期限が切れると他の外部システムが証明書を 拒否し、Expressway がそれらのシステムに接続できなくなります。 (注)

#### 新しいドメインの追加

- ステップ **1 [**メンテナンス(**Maintenance**)**]** > **[**セキュリティ(**Security**)**]** > **[**ドメイン証明書(**Domain certificates**)**]** に移動します。
- ステップ **2 [**新規(**New**)**]** をクリックします。
- ステップ **3 [**新しいローカルドメイン**]**で、追加するドメインの名前を入力します。

例:

有効なドメインの例としては、100.example-name.com などがあります。

- ステップ **4** [ドメインの作成(Create domain)] をクリックします。
- ステップ **5** 新しいドメインが**[**ドメイン証明書(**Domaincertificates**)**]**ページに追加され、ドメインの証明書のアップ ロードに進むことができます。

#### 証明書署名要求の生成

Expressway はドメイン CSR を生成可能で、これにより証明書要求を生成および取得するため に外部メカニズムを使用する必要がなくなります。

- 1 回に 1 つの署名要求だけを進行させることができます。これは、Expressway が現在の要 求に関連付けられた秘密キーファイルを追跡する必要があるためです。現在の要求を廃棄 し、新しい要求を開始するには、[Discard CSR] をクリックします。 (注)
	- ユーザインターフェイスにダイジェストアルゴリズムを設定するオプションがあります。 デフォルトではSHA-256に設定されており、SHA-384またはSHA-512に変更するオプショ ンがあります。
	- ユーザインターフェイスにキーの長さを設定するオプションがあります。Expresswayは、 1024、2048、および 4096 のキーの長さをサポートしています。
- ステップ **1 [**メンテナンス(**Maintenance**)**]** > **[**セキュリティ(**Security**)**]** > **[**ドメイン証明書(**Domain certificates**)**]** に移動します。
- ステップ **2** CSR を生成するドメインをクリックします。
- ステップ **3 [CSR** の作成(**Generate CSR**)**]** をクリックして **[CSR** の作成(**Generate CSR**)**]** ページに移動します。
- ステップ **4** 証明書に必要なプロパティを入力します。

Expressway がクラスタの一部である場合、145 ページのドメイン証明書とクラスタ化システムを参照して ください。

ステップ **5** [Generate CSR] をクリックします。システムが署名要求と関連する秘密キーを生成します。秘密キーは、 Expressway に安全に保存され、表示またはダウンロードすることはできません。

(注) 認証局に対しても秘密キーを開示してはなりません。

- ステップ **6** 「ドメイン証明書(**Domain certificate**)」ページに戻ります。グローバル設定に関して実行できることは 次のとおりです。
	- 認証局に送信できるように、要求をローカルファイルシステムにダウンロードします。ファイルを保 存するよう求められます(実際の表現はブラウザによって異なります)。
	- 現在の要求の表示(人間可読形式で表示するには**[Show (decoded)]**をクリック、またはraw形式でファ イルを表示するには **[Show (PEM file)]** をクリックします)。

#### 新しいドメイン証明書のアップロード

署名付きドメイン証明書が認証局から送り戻されたら、Expresswayにアップロードする必要が あります。**[**新規証明書のアップロード(**Upload new certificate**)**]** セクションを使用して、現 在のドメイン証明書を新しい証明書に置き換えます。

ステップ **1 [**メンテナンス(**Maintenance**)**]** > **[**セキュリティ(**Security**)**]** > **[**ドメイン証明書(**Domain certificates**)**]** に移動します。

- ステップ **2 [**新規証明書のアップロード(**Uploadnew certificate**)**]**セクションの**[**参照(**Browse**)**]**ボタンを使用して、 ドメイン証明書の PEM ファイルを選択し、アップロードします。
- ステップ **3** 外部システムを使用してCSRを生成する場合は、ドメイン証明書を暗号化するために使用した、サーバ秘 密キーPEMファイルもアップロードする必要があります。(Expresswayを使用して、このドメイン証明書 用の CSR が作成された場合、秘密キー ファイルは、前もって自動的に生成および保存されます)。
	- サーバ秘密キー PEM ファイルはパスワードで保護しないでください。
	- 証明書署名要求の進行中は、サーバ秘密キーをアップロードできません。

ステップ **4** [ドメイン証明書データのアップロード(Upload domain certificate data)] をクリックします。

### 自動証明書管理環境サービス

バージョン X12.5 から、Expressway-E の自動証明書管理環境(ACME)サービスは、(SNI で 使用される)ドメイン証明書を要求して導入できます。

**[**メンテナンス(**Maintenance**)**]** > **[**セキュリティ(**Security**)**]** > **[**ドメイン証明書(**Domain certificates**)**]** に移動すると、ドメインのリストの **[ACME]** 列に、各ドメインの ACME サービ スのステータスが示されます。

ACME サービスを有効にするドメイン名の横にある **[**表示**/**編集(**View/Edit**)**]** をクリックしま す。

ドメイン証明書用に ACME サービスを設定するプロセスは、サーバ証明書用に設定する場合 と同じで、Expressway-E インターフェイスで使用する場所が異なるだけです。

[Expressway](http://www.cisco.com/c/en/us/support/unified-communications/expressway-series/products-installation-and-configuration-guides-list.html) 構成ガイドページの『*Cisco Expressway* 証明書作成および使用導入ガイド』を参照 してください。

## ドメイン証明書とクラスタ化システム

CSR の生成時には、1 つの要求および秘密キーの組み合わせがそのピア専用に生成されます。

Expresswayのクラスタがある場合は、各ピアで個別の署名要求を生成する必要があります。こ れらの要求はその後、認証局に送信し、返されたドメイン証明書を関連する各ピアにアップ ロードする必要があります。

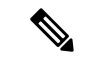

正しいドメイン証明書が適切なピアにアップロードされていることを確認する必要がありま す。そうでないと、各ピアに保存された秘密キーがアップロードされた証明書に対応しませ  $h_{\circ}$ (注)

# モバイルおよびリモート アクセスの概要

Cisco Unified Communications の Mobile & Remote Access は Cisco Collaboration Edge アーキテク チャの中核を成します。Cisco Jabber などのエンドポイントが企業ネットワーク外にある場合 に、Cisco Unified Communications Manager(Unified CM)への登録、呼制御、プロビジョニン グ、メッセージング、およびプレゼンスの機能を使用することができるようになります。 Expressway は、Unified CM 登録にセキュアなファイアウォール トラバーサルと回線側サポー トを提供します。

ソリューション全体で、次の機能が提供されます。

- オフプレミスアクセス:企業ネットワーク外においても、JabberおよびEX/MX/SXシリー ズ クライアントで一貫したエクスペリエンスを提供。
- セキュリティ:セキュアな Business-to-Business(B2B)コミュニケーション
- クラウドサービス:エンタープライズクラスの柔軟性と拡張性に優れたソリューションに より、さまざまな Cisco Webex 統合およびサービス プロバイダ オファリングに対応。
- ゲートウェイと相互運用性サービス:メディアおよびシグナリングの正規化、非標準エン ドポイントのサポート
- 図 **3 : Unified Communications**:モバイルおよびリモート アクセス

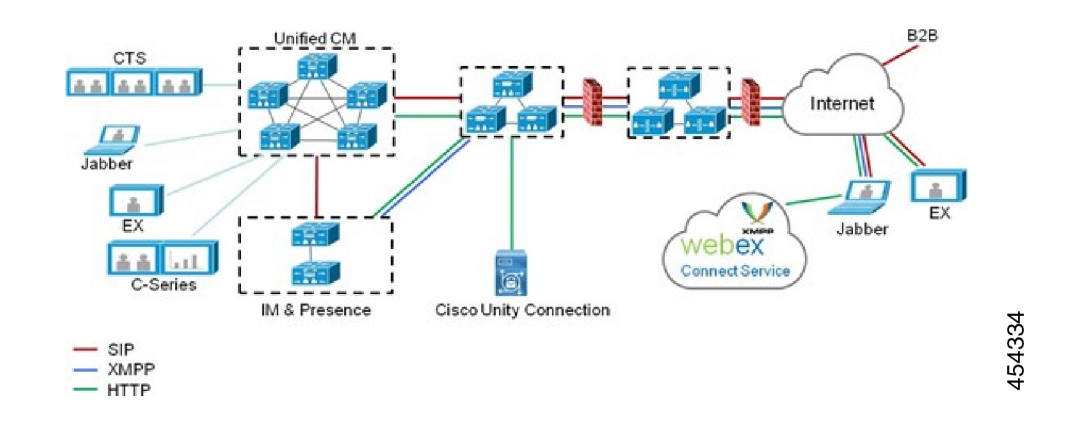

サードパーティのSIPまたはH.323デバイスはExpressway-Cに登録でき、必要に応じてSIPトラン クを介して統合されたCM登録デバイスと相互運用することもできます。 (注)

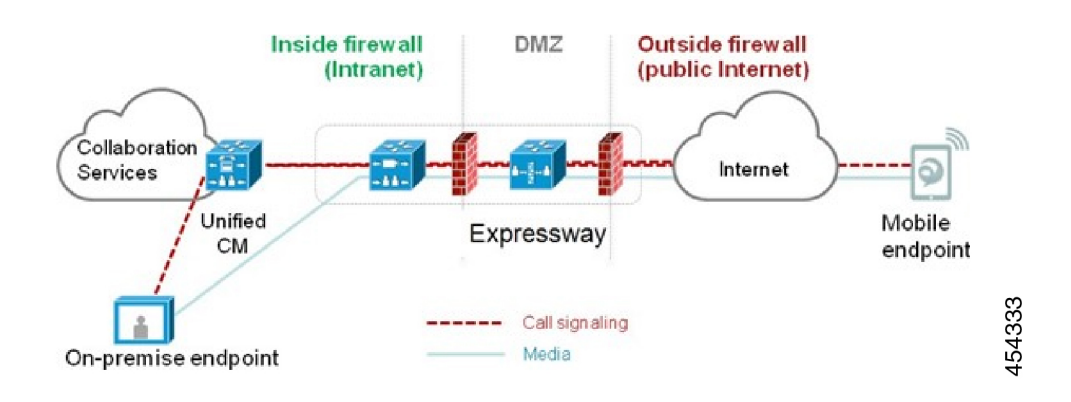

図 **<sup>4</sup> :** 一般的なコールフロー:シグナリングとメディアパス

UnifiedCMは、モバイルとオンプレミスの両方のエンドポイントにコール制御を提供します。

シグナリングは、モバイル エンドポイントと Unified CM の間で Expressway ソリューションを 横断します。Expresswayソリューションをトラバースするメディアは、エンドポイント間で直 接中継されます。

すべてのメディアは、Expressway-C とモバイル エンドポイント間で暗号化されます。

## 導入範囲

次の主要な Expressway ベースの導入は機能しません。これらを同じ Expressway (またはトラ バーサル ペア)で一緒に実装することはできません。

- モバイル & リモート アクセス
- Expressway-C ベースの B2BUA を使用した Microsoft 相互運用性
- Jabber Guest サービス

## モバイルおよびリモートアクセスポート

MRA のポートについては、Cisco Expressway [シリーズ設定ガイドの](http://www.cisco.com/c/en/us/support/unified-communications/expressway-series/products-installation-and-configuration-guides-list.html)ページに用意されている 『*Cisco Expressway IP Port Usage Configuration Guide*』を参照してください。このガイドに、内 部ネットワーク(Expressway-Cが配置されている)とDMZ(Expressway-Eが配置されている) 間、および DMZ とパブリック インターネット間のファイアウォールで使用できるポートが記 載されています。

### **VPN** を使用しない **Jabber** クライアント接続

MRA ソリューションでは、ハイブリッド オンプレミス サービス モデルとクラウドベースの サービスモデルをサポートしています。これは、社内および社外で一貫したエクスペリエンス を提供します。MRA は、VPN で企業ネットワークに接続せずに Jabber アプリケーション トラ

フィックのセキュアな接続を提供します。Windows、Mac、iOSおよびAndroidプラットフォー ムでデバイスとオペレーティング システムに依存しない Cisco Jabber クライアントのソリュー ションです。

MRA は、企業外の Jabber クライアントで以下を実現します。

- インスタント メッセージングおよびプレゼンス サービスの使用
- 音声/ビデオ通話
- 社内ディレクトリを検索する。
- コンテンツの共有
- Web 会議の開始
- ビジュアル ボイスメールへのアクセス

### 詳細な設定情報の取得場所

MRA 用に Expressway を使用する方法について詳しくは、「Expressway [設定ガイド」ペ](http://www.cisco.com/c/en/us/support/unified-communications/expressway-series/products-installation-and-configuration-guides-list.html)ージの 『*Cisco Expressway* を使用したモバイルおよびリモートアクセス』を参照してください。この ガイドでは、以下について説明します。

- Expressway-C と Expressway-E で MRA 機能を有効にして設定する方法。
- MRA サービスで使用する Unified CM サーバと IM&P サーバを検出する方法。
- MRA アクセス制御(認証の設定、SAML SSO、許可リストを含む)。
- プッシュ通知のサポートを有効にする方法

# **Expressway** による **XMPP** フェデレーション

外部 XMPP フェデレーションでは、Cisco Unified Communications Manager IM and Presence Service に登録されたユーザが、異なる XMPP 導入環境からのユーザと Cisco Expressway-E を介して通 信できます。

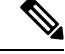

このセクションでは、Expressway を使用して管理する XMPP フェデレーションについて説明 しますが、このガイドで後述するように、IMandPresenceServiceを使用して管理することもで きます。 (注)

次の図は、オンプレミス IM & Presence サーバから Expressway-C および Expressway-E コラボ レーション エッジ ソリューションを介してフェデレーテッド XMPP サーバにルーティングさ れる XMPP メッセージを示しています。また、メッセージが DMZ ファイアウォールを通過す るときに使用される接続とポートも示しています。「「example.com」」組織では Expressway

フェデレーション モデル(図の左側)を使用し、一方、「「federated.com」」組織(図の右 側)では DMZ フェデレーション モデルの IM and Presence Service を使用しています。

```
図 5 : XMPP 連邦に対するメッセージのルーティング
```
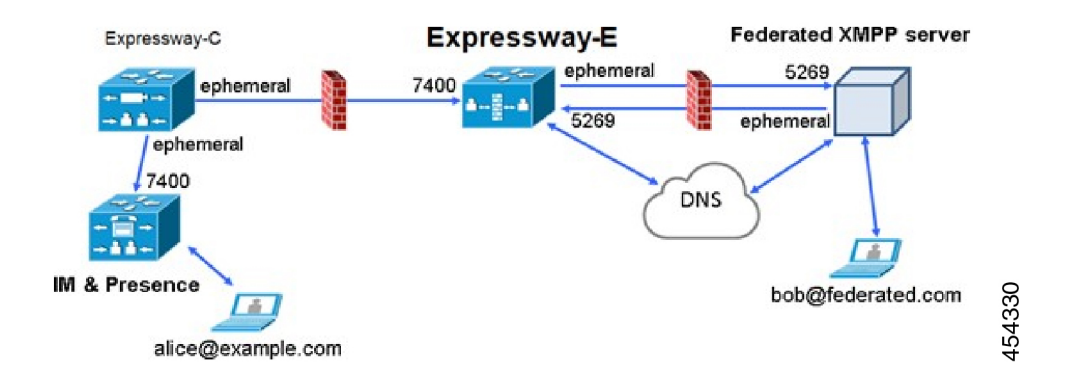

## サポートされるシステム

Expressway-E は次の製品との XMPP フェデレーションをサポートしています。

- Expressway X8.2 以降
- Cisco Unified Communications Manager IM and Presence Service 9.1.1 以降
- Cisco Webex Connect  $\bigcup \bigcup -\bigsetminus 6$ .x
- Cisco Jabber 9.7 以降
- その他の XMPP 標準準拠サーバ

## 制限事項

• Expressway を XMPP フェデレーションに使用する場合、Expressway-E はリモート フェデ レーション サーバへの接続を処理し、Jabber ID のみを使用して XMPP メッセージを管理 できます。Expressway-Eは(電子メールアドレスなどの)XMPPのアドレス変換をサポー トしません。

外部ユーザとして、フェデレーションを介して企業内のユーザとチャットを試みる場合 は、エンタープライズユーザの Jabber ID を使用して XMPP を介してユーザと連絡をとる 必要があります。エンタープライズ ユーザの Jabber ID が電子メール アドレスと一致しな い場合(特に Jabber ID に内部ユーザの ID またはドメインを使用している場合)、エン タープライズ ユーザの電子メール アドレスがわからないため、フェデレーションを設定 することはできません。このため、Expressway を XMPP フェデレーションに使用する場 合、企業は Unified CM ノードを設定して、ユーザの Jabber ID と電子メールに同じアドレ スを使用することを推奨します。この制限は、フェデレーションがExpressway-Eで処理さ れているとしても、企業内で(フェデレーションを使用せず)互いに連絡を取り合うユー

ザには適用されません。このようなフェデレーションされていないユース ケースでは、 Jabber ID またはディレクトリ URI (通常は電子メール)を使用するように IM and Presence Service を設定できます。

ユーザの Jabber ID をユーザの電子メール アドレスに似せて、フェデレーテッド パート ナーがフェデレーション用に電子メールアドレスを近いものにできるようにするには、次 のように設定します。

**a.** ユーザ ID がユーザの sAMAccountName になるように、Unified CM Lightweight Directory Access Protocol (LDAP) 属性を設定。

**b.** 電子メール ドメインと同じになるように Unified CM IM and Presence Service プレゼンス ドメインを設定。

**c.** samaccountname@presencedomain と同じになるように電子メール アドレスを設定。

- IM and Presence Service によって管理される内部フェデレーションと Cisco Expressway に よって管理される外部フェデレーションは同時にサポートされません。内部フェデレー ションのみが必要な場合に、IMandPresenceService上でドメイン間フェデレーションを使 用する必要があります。使用可能なフェデレーション導入の設定オプションは次のとおり です。
	- 外部フェデレーションのみ(Expressway で管理)。
	- 内部フェデレーションのみ(IM and Presence Service によって管理)。
	- IMandPresenceServiceによって内部および外部フェデレーションが管理されますが、 インバウンド接続を許可するようにファイアウォールを設定する必要があります。

## 前提条件

• Expressway 上で XMPP フェデレーションを有効にする前に、IM and Presence Service 上の ドメイン間 XMPP フェデレーションが無効にされている必要があります。

**[Cisco Unified CM IM and Presence** サービス管理(**Cisco Unified CM IM and PresenceService Administration**)**]** > **[**プレゼンス(**Presence**)**]** > **[**ドメイン間フェデレーション(**Inter DomainFederation**)**]** > **[XMPP**フェデレーション(**XMPPFederation**)**]** > **[**設定(**Settings**)**]** に移動して、**[XMPP** フェデレーション ノードのステータス(**XMPP Federation Node Status)** ] が  $[$ オフ (Off)  $]$ に設定されていることを確認します。

- XMPP フェデレーションは単一の Expressway クラスタでのみサポートされます。
- Expressway-C(クラスタ)と Expressway-E(クラスタ)は、『*Mobile and Remote Access via Cisco Expressway Deployment Guide*』で説明されているように、ユニファイドコミュニケー ションサービスに対するモバイルおよびリモートアクセス用に設定する必要があります。 XMPP フェデレーションのみが必要となる場合(Unified CM へのビデオ コールとリモー ト登録は不要な場合)、次の項目を設定する必要はありません。
	- *UnifiedCM*上での*SIP*登録とプロビジョニングをサポートするドメイン、または*Unified CM* 上での *IM and Presence Service* をサポートするドメイン。

```
• Unified CM サーバ(IM&P サーバは設定する必要があります)。
```
- HTTP サーバ許可リスト。
- 
- フェデレーテッドコミュニケーションは、オンプレミスクライア ント(IM andPresenceService に直接接続)とオフプレミスクライ アント (MRA を介して IM and Presence Service に接続)の両方で 使用できます。 (注)
	- SIP および XMPP フェデレーションは独立していて、相互に影響を与えません。たとえ ば、IM and Presence サービスの SIP フェデレーションと Expressway の外部 XMPP フェデ レーションを展開することができます。
	- Expressway を通じて外部 XMPP フェデレーションを導入する場合、IM and Presence Service に対して Cisco XCP XMPPFederation Connection Manager 機能サービスをアクティブ化しな いでください。
	- TransportLayerSecurity(TLS)とグループチャットの両方を使用する場合は、Expressway-C およびExpressway-Eサーバ証明書のサブジェクト名代替名リストに、IMandPresenceService サーバで設定されたチャット ノード エイリアスを含める必要があります。XMPPAddress または DNS の形式を使用します。
- Expressway-C は、一連の IM and Presence Service サーバを検出す ると、その証明書署名要求 (CSR) にチャットノードエイリアス を自動的に含めることに注意してください。Expressway-E 用の CSR を生成する場合は、Expressway-C 対応の「**CSR** の作成 (**Generate CSR**)」ページからチャット ノード エイリアスをコ ピー、ペーストすることを推奨します。 (注)

## 設定情報の詳細

IM and Presence Service で管理する XMPP フェデレーションの設定については、『Cisco [Unified](http://www.cisco.com/c/en/us/td/docs/voice_ip_comm/cucm/im_presence/interdomain_federation/10_0_1/CUP0_BK_I0607EF2_00_integration-guide-interdomain-federation-100/CUP0_BK_I0607EF2_00_integration-guide-interdomain-federation-100_chapter_010.html) Communications Manager の IM and Presence Service [用インタードメインフェデレーション』](http://www.cisco.com/c/en/us/td/docs/voice_ip_comm/cucm/im_presence/interdomain_federation/10_0_1/CUP0_BK_I0607EF2_00_integration-guide-interdomain-federation-100/CUP0_BK_I0607EF2_00_integration-guide-interdomain-federation-100_chapter_010.html)を 参照してください。

Expresswayで管理するXMPPフェデレーションの設定については、[Expressway](http://www.cisco.com/c/en/us/support/unified-communications/expressway-series/products-installation-and-configuration-guides-list.html)設定ガイドペー ジの『*XMPP*フェデレーションに関する*Expressway*または*IM and Presence Service*の使用方法』 を参照してください。

# **Cisco XCP** ルータの遅延再起動

Cisco Hosted Collaboration Solution (HCS) の一部である、Cisco XCP ルータの遅延再起動機能 は、Expressway-Eがマルチテナントモードの場合にのみ使用できます。新しいSIPドメインを 持つ 2 つ目の Unified CM トラバース ゾーンを追加すると、Expressway-E はマルチテナント モードに入ります。

マルチテナントモードでは、Cisco Expressway-E の **[**システム(**System**)**]** > **[DNS]** ページで、 DNSに設定されているホスト名と一致するようにシステムのホスト名を設定する必要がありま す(X8.10.1より前では大文字と小文字が区別されます。X8.10.1以降は大文字と小文字は区別 されません)。このようにしなければ、Cisco JabberクライアントをMRAに正常に登録できま せん。 (注)

マルチテナンシーにより、サービス プロバイダーは複数のテナント間で Expressway-E クラス タを共有できます。各テナントには、共有Expressway-Eクラスタに接続する専用のExpressway-C クラスタがあります。

Expressway-E クラスタ、または顧客の Expressway-C クラスタで特定の設定を変更すると、共 有クラスタ内の各Expressway-EでCisco XCPルータを再起動する必要があります。マルチテナ ントExpressway-EクラスタのすべてのノードにわたってCisco XCPルータの設定の変更が有効 になるには、再起動が必要です。再起動は、すべての顧客のすべてのユーザに影響します。

この再起動の頻度およびユーザへの影響を軽減するには、Cisco XCP ルータの遅延再起動機能 を使用できます。

遅延再起動機能が有効になっていない場合、再起動は自動的に行われ、Cisco XCP ルータに影 響を与える構成変更を保存するたびに発生します。複数の設定変更が必要な場合に、CiscoXCP ルータを数回再起動すると、ユーザに悪影響を及ぼす可能性があります。マルチテナントのお 客様は、Cisco XCP ルータの遅延再起動機能を有効にすることを強く推奨します。 (注)

詳細については、[Expressway](http://www.cisco.com/c/en/us/support/unified-communications/expressway-series/products-installation-and-configuration-guides-list.html)構成ガイドページの『*Cisco UnifiedCommunicationsXMPPFederation using IM and Presence Service or Expressway*』を参照してください。

# **Jabber Guest** サービスの概要

Cisco Jabber Guest は消費者企業間(C2B)ソリューションであり、電話機を Cisco Unified Communications Manager で登録していない企業のファイアウォール外の人々にシスコの企業テ レフォニー範囲を拡張します。

これにより、外部ユーザはハイパーリンク(電子メールまたは Web ページ内)をクリックす ると、H.264プラグインをユーザのブラウザにダウンロードし、インストール(最初の使用時)

することができます。次に、ユーザは http ベースのコール制御を使用して URL を「「ダイヤ ル」」し、企業内に事前に定義された宛先にコールを発信します。ユーザがアカウントを開い たり、パスワードを作成したり、あるいは認証を行ったりする必要はありません。

コールを発信するには、インターネット内の Jabber Guest クライアントと企業内の Jabber Guest サーバ間のファイアウォールを通過して宛先のユーザエージェント(エンドポイント)に到達 するために、Expressway ソリューションをユニファイド コミュニケーションのゲートウェイ (Expressway-C と Expressway-E 間のセキュアなトラバーサル ゾーン)として使用します。

図 **6 : Jabber Guest** のコンポーネント

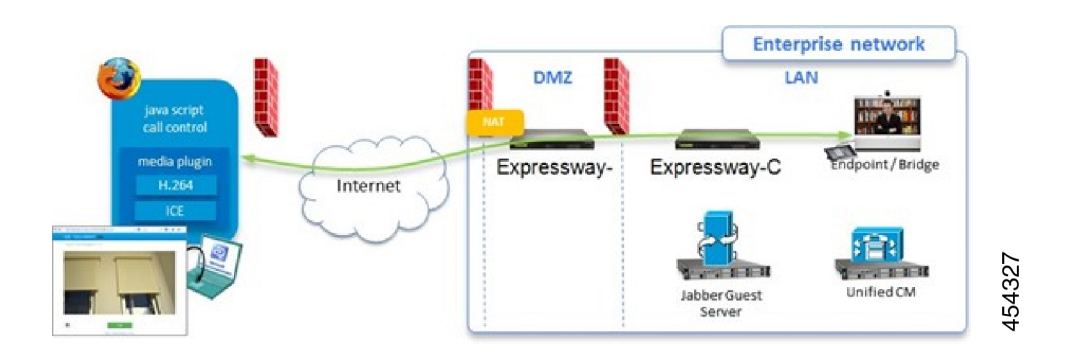

## 情報の範囲

バージョン X8.7 以前では、Jabber Guest の導入に必要な Expressway のすべての設定項目は管理 者ガイドに記載されていました。X8.8以降から、この情報は個別の導入ガイドに記載されてい ます。Jabber Guest の詳細については、次のドキュメントを参照してください。

- [Expressway](http://www.cisco.com/c/en/us/support/unified-communications/expressway-series/products-installation-and-configuration-guides-list.html) 設定ガイドのページに用意されている『*Cisco Expressway with Jabber Guest Deployment Guide*』。
- Jabber Guest [インストールおよびアップグレードガイドの](http://www.cisco.com/c/en/us/support/unified-communications/jabber-guest/products-installation-guides-list.html)ページに用意されている、ご使 用のバージョンに応じた『*Cisco Jabber Guest Server Installation and Configuration Guide*』。
- Jabber Guest [メンテナンスおよびオペレーションガイドの](http://www.cisco.com/c/en/us/support/unified-communications/jabber-guest/products-maintenance-guides-list.html)ページに用意されている、ご使 用のバージョンに応じた『*Cisco Jabber Guest Administration Guide*』。
- Jabber Guest [リリースノートの](http://www.cisco.com/c/en/us/support/unified-communications/jabber-guest/products-release-notes-list.html)ページに用意されている、ご使用のバージョンに応じた 『*Cisco Jabber Guest Release Notes*』。

# **Expressway** の **Meeting Server Web** プロキシ

このオプションにより、外部ユーザは各自のブラウザを使用して Meeting Server スペースに参 加したり、管理したりすることができます。すべての外部ユーザには、Meeting Server スペー スへの URL と Meeting Server にアクセスするためのクレデンシャルが必要です。

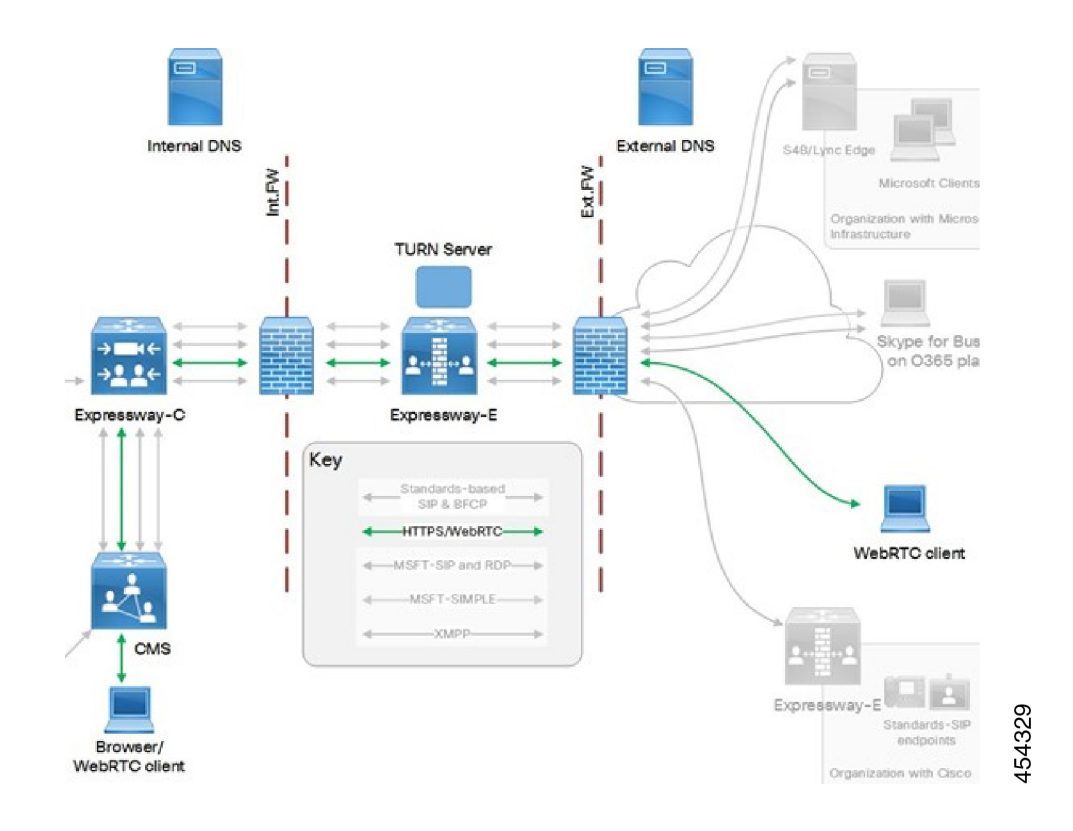

図 **<sup>7</sup> : Expressway** の **Meeting Server Web** プロキシ

「Expressway [設定ガイド」ペ](http://www.cisco.com/c/en/us/support/unified-communications/expressway-series/products-installation-and-configuration-guides-list.html)ージの『*Cisco Meeting Server* および *Cisco Expressway* 導入ガイ ド』(旧称『*Cisco ExpresswayTraffic Classification* 導入ガイド』)。

٠

翻訳について

このドキュメントは、米国シスコ発行ドキュメントの参考和訳です。リンク情報につきましては 、日本語版掲載時点で、英語版にアップデートがあり、リンク先のページが移動/変更されている 場合がありますことをご了承ください。あくまでも参考和訳となりますので、正式な内容につい ては米国サイトのドキュメントを参照ください。